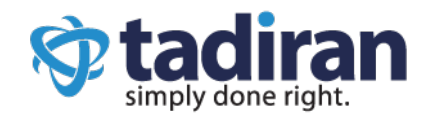

# Ultra-elegant Gigabit IP Phone SIP-T46G

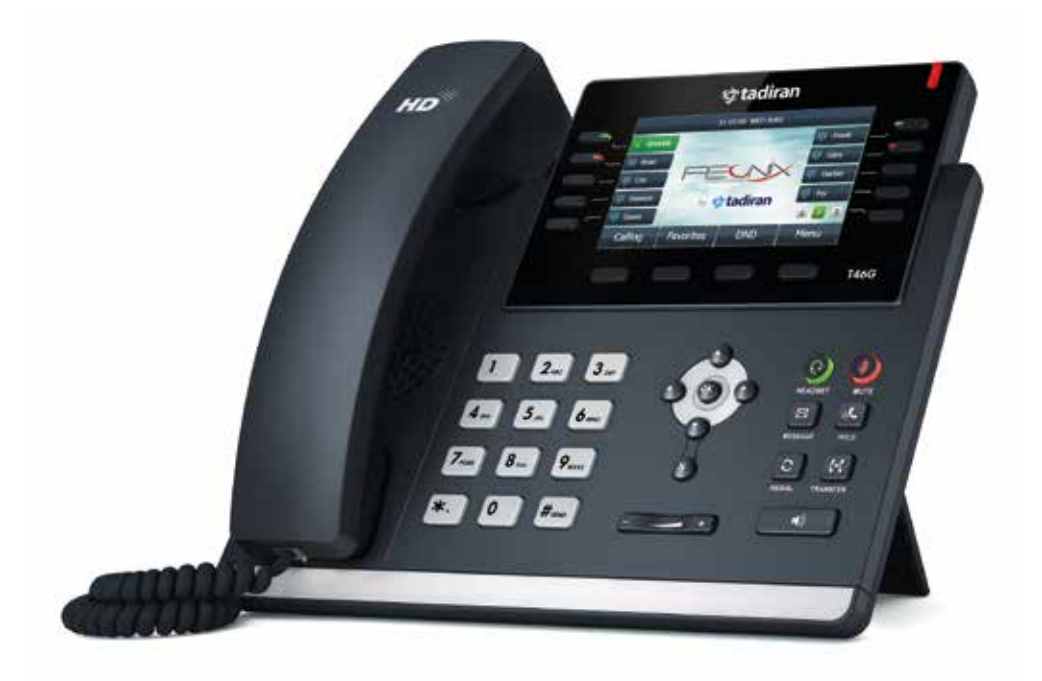

## Quick Start Guide

www.tadirantele.com

## Packaging Contents

The following items are included in your package. If you find anything missing, contact your system administrator.

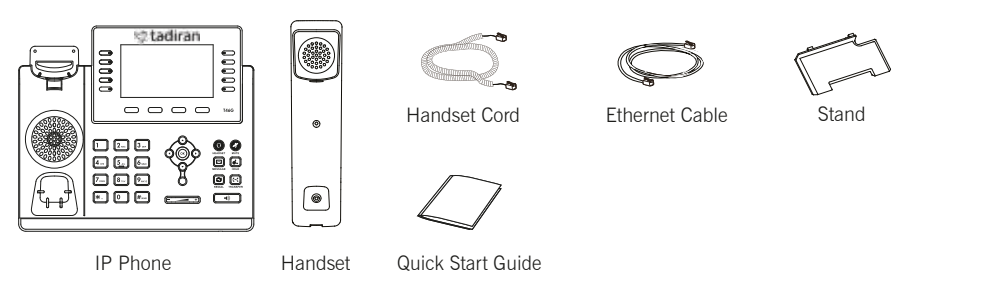

## Assembling the Phone

1. Attach the stand, as shown below:

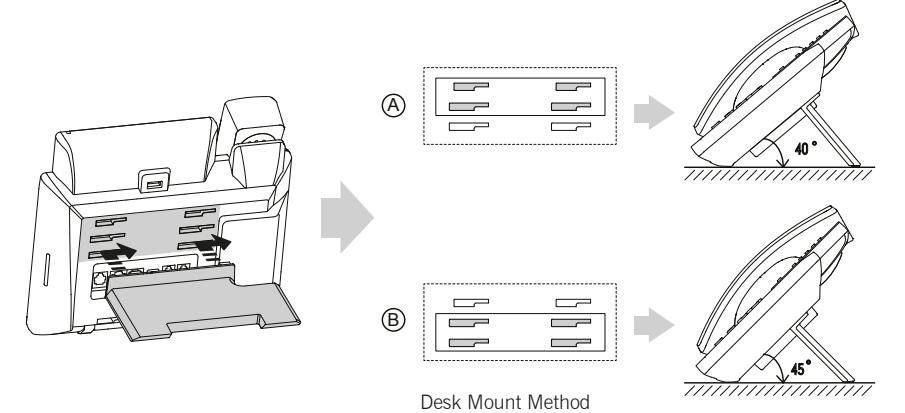

Note: You can also mount the phone to a wall. For more information on how to attach the optional wall mount bracket, refer to Tadiran Wall Mount Quick Installation Guide.

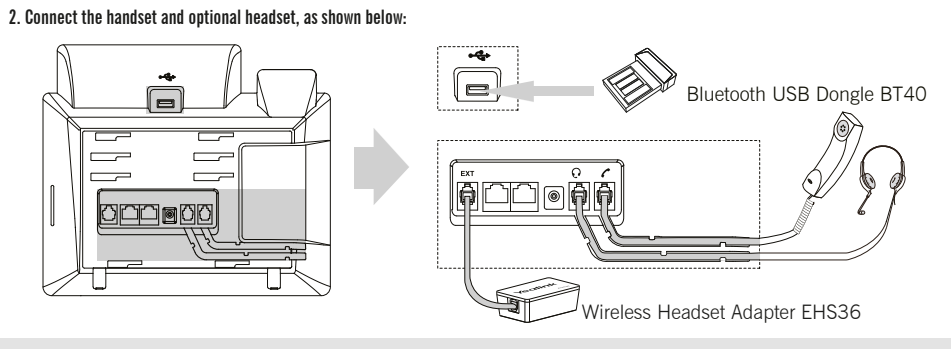

Note: The headset, Bluetooth USB dongle BT40 and wireless headset adapter EHS36 should be purchased separately. The EXT port can also be used to connect the expansion module EXP40.

#### 3. Connect the network and power, as shown below:

You have two options for network and power connections. Your system administrator will advise you on which one to use.

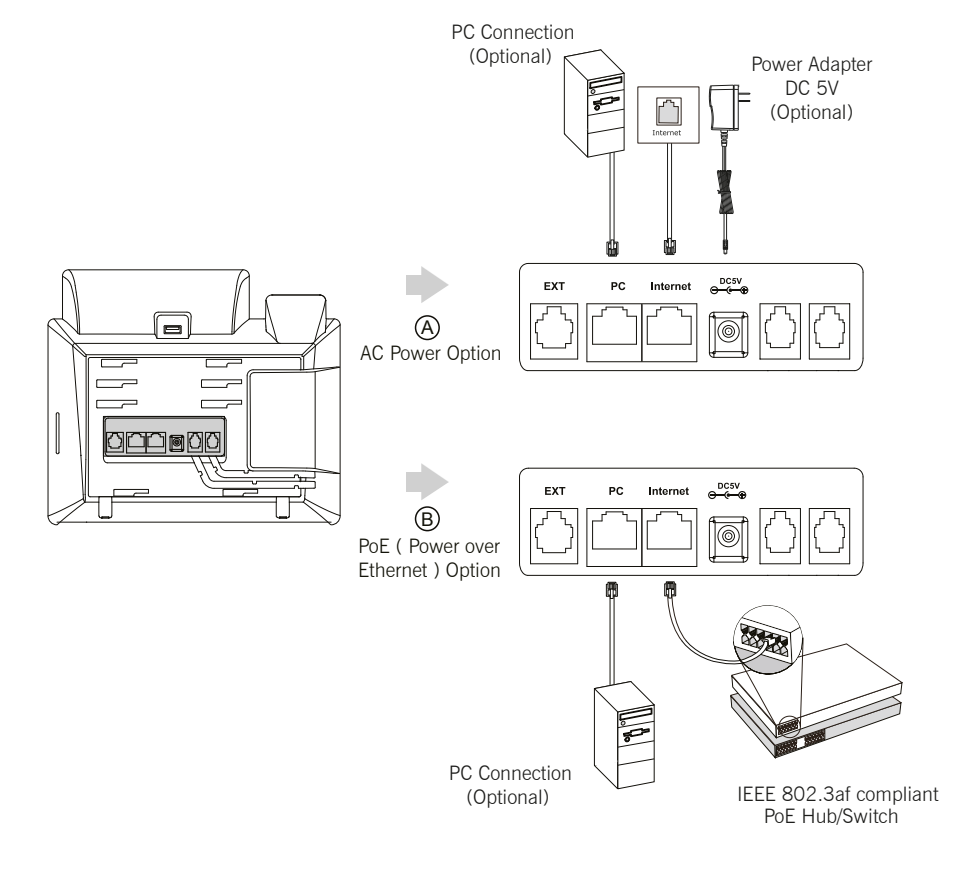

Note: If inline power (PoE) is provided, you don't need to connect the power adapter. Make sure the hub/switch is PoE-compliant.

## **Startup**

After the IP phone is connected to the network and supplied with power, it automatically begins the initialization process. After startup, the phone is ready for use. See your system administrator for advanced configuration optiions.

Welcome Initializing... Please wait

## Basic Call Features

#### Placing a Call

Using the handset:

- 1. Pick up the handset.
- 2. Enter the number, and then press the Send soft key.

#### Using the speakerphone:

- 1. With the handset on-hook, press  $\begin{array}{|c|} \hline \end{array}$ .
- 2. Enter the number, and then press the Send soft key.

#### Using the headset:

- 1. With the headset connected, press  $\left( \bigodot \right)$  to activate the headset mode.
- 2. Enter the number, and then press the Send soft key.

Note: During a call, you can alternate between the headset, hands-free speakerphone and handset modes by pressing the HEADSET key, the Speakerphone key or by picking up the handset. Headset mode requires a connected headset .

Answering a Call Using the handset: Pick up the handset.

Using the speakerphone:

Using the headset: Press  $\boxed{\bullet}$  $Press$   $\odot$  .

Note: You can reject an incoming call by pressing the Reject soft key.

#### Ending a Call

#### Using the handset:

Hang up the handset or press the **End Call** soft key.

## Using the speakerphone:

Press  $\left(\begin{array}{c} \bullet \bullet \\ \bullet \end{array}\right)$  or the **End Call** soft key.

#### Using the headset:

Press the **End Call** soft key.

#### Redial

- Press  $\circledS$  to enter the Placed list, press  $\curvearrowright$  or  $\curvearrowright$  to select the desired entry, and then press  $\circledS$  or the Send soft key.
- Press  $\boxed{\bigcirc}$  twice when the phone is idle to dial out the last dialed number.

#### Call Mute and Un-mute

- Press  $\left($  to mute the microphone during a call.
- Press  $\bigcirc$  again to un-mute the call.

## Call Hold and Resume

To place a call on hold:

Press  $\left[\begin{matrix} \bullet \\ \bullet \end{matrix}\right]$  or the **Hold** soft key during an active call.

#### To resume the call, do one of the following:

If there is only one call on hold, press  $\widehat{d_n}$  or the Resume soft key.

If there is more than one call on hold, press  $\bigodot$  or  $\bigodot$  to select the desired call, and then press  $\bigcirc$  or the Resume soft key.

#### Call Transfer

You can transfer a call in the following ways:

#### Blind Transfer

- 1. Press  $\left[\overline{(\cdot)}\right]$  or the Transfer soft key during an active call. The call is placed on hold.
- 2. Enter the number you want to transfer to.
- 3. Press  $\left[\left(\begin{matrix} -\mathbf{c} \\ \mathbf{c} \end{matrix}\right]\right]$  or the Transfer soft key.

#### Semi-Attended Transfer

- 1. Press  $[\cdot \cdot]$  or the Transfer soft key during an active call. The call is placed on hold.
- 2. Enter the number you want to transfer to, and then press  $\left[\mathbf{H}_{\text{sep}}\right]$ .
- 3. Press  $(\overline{(\cdot)}$  or the Transfer soft key when you hear the ring-back tone.

#### Attended Transfer

- 1. Press  $[\mathbf{C} \cdot \mathbf{C}]$  or the Transfer soft key during an active call. The call is placed on hold.
- 2. Enter the number you want to transfer to, and then press  $\left| \frac{H_{\text{max}}}{H_{\text{max}}} \right|$
- 3. Press  $\left[\overline{G_1}\right]$  or the Transfer soft key when the second party answers.

#### Call Forward

#### To enable call forward:

- 1. Press the Menu soft key when the phone is idle, and then select Features->Call Forward.
- 2. Select the desired forward type:

Always Forward---Incoming calls are forwarded unconditionally. Busy Forward---Incoming calls are forwarded when the phone is busy. No Answer Forward----Incoming calls are forwarded if not answered after a period of time.

- 3. Enter the number you want to forward to. For No Answer Forward, press  $\overline{(\cdot)}$  or  $\overline{(\cdot)}$  to select the desired ring time to wait before forwarding from the After Ring Time field.
- 4. Press the Save soft key to accept the change.

#### Call Conference

- 1. Press the Conference soft key during an active call. The call is placed on hold.
- 2. Enter the number of the second party, and then press the Send soft key.
- 3. Press the Conference soft key again when the second party answers. All parties are now joined in the conference.
- 4. Press the End Call soft key to disconnect all parties.

Note: You can split the conference call into two individual calls by pressing the Split soft key.

#### Speed Dial

#### To configure a speed dial key:

- 1. Press the Menu soft key when the phone is idle, and then select Features->DSS Keys.
- 2. Select the desired DSS key, and then press the Enter soft key.
- 3. Select Speed Dial from the Type field, select the desired line from the Account ID field, enter a label in the Label field
- and enter the number in the Value field.
- 4. Press the Save soft key to accept the change.

#### To use the speed dial key:

Press the speed dial key to dial out the preset number.

#### Voice Message

Message waiting indicator on the idle screen indicates that one or more voice messages are waiting at the message center. The power indicator LED slowly flashes red.

#### To listen to voice messages:

- 1. Press  $\boxed{\boxtimes}$  or the **Connect** soft key.
- 2. Follow the voice prompts to listen to your voice messages.

#### Customizing the Phone

#### Call History

- 1. Press the **History** soft key when the phone is idle, press  $\left(\frac{1}{\epsilon}\right)$  or  $\left(\frac{1}{\epsilon}\right)$  to scroll through the list.
- 2. Select an entry from the list, you can do the following:
	- Press the Send soft key to call the entry.

• Press the Delete soft key to delete the entry from the list.

- If you press the **Option** soft key, you can also do the following:
- Select Detail to view detailed information about the entry.
- Select Add to Contacts to add the entry to the local directory.
- Select Add to Blacklist to add the entry to the blacklist.
- Select Delete All to delete all entries from the list.

#### Volume Adjustment

- Press  $\boxed{\phantom{\text{Press}}\quad \phantom{\text{Press}}\quad \phant$
- Press  $\begin{array}{ccc} \hline \text{Press} & \text{Excess}(x) \\ \hline \end{array}$  when the phone is idle to adjust the ringer volume.

#### Ring Tones

- 1. Press the Menu soft key when the phone is idle, and then select Basic Settings->Sound->Ring Tones.
- 2. Press  $\widehat{(\cdot)}$  or  $\widehat{(\cdot)}$  to select Common or the desired account and then press the Enter soft key.
- 3. Press  $\odot$  or  $\odot$  to select the desired ring tone.
- 4. Press the Save soft key to accept the change.

Copyright 2015 TADIRAN TELECOM (TTL), L.P.